# 団体受験を団体経由で電子申請する場合 (消防設備士試験)

団体受験を団体経由で電子申請する場合、以下の流れで行います。

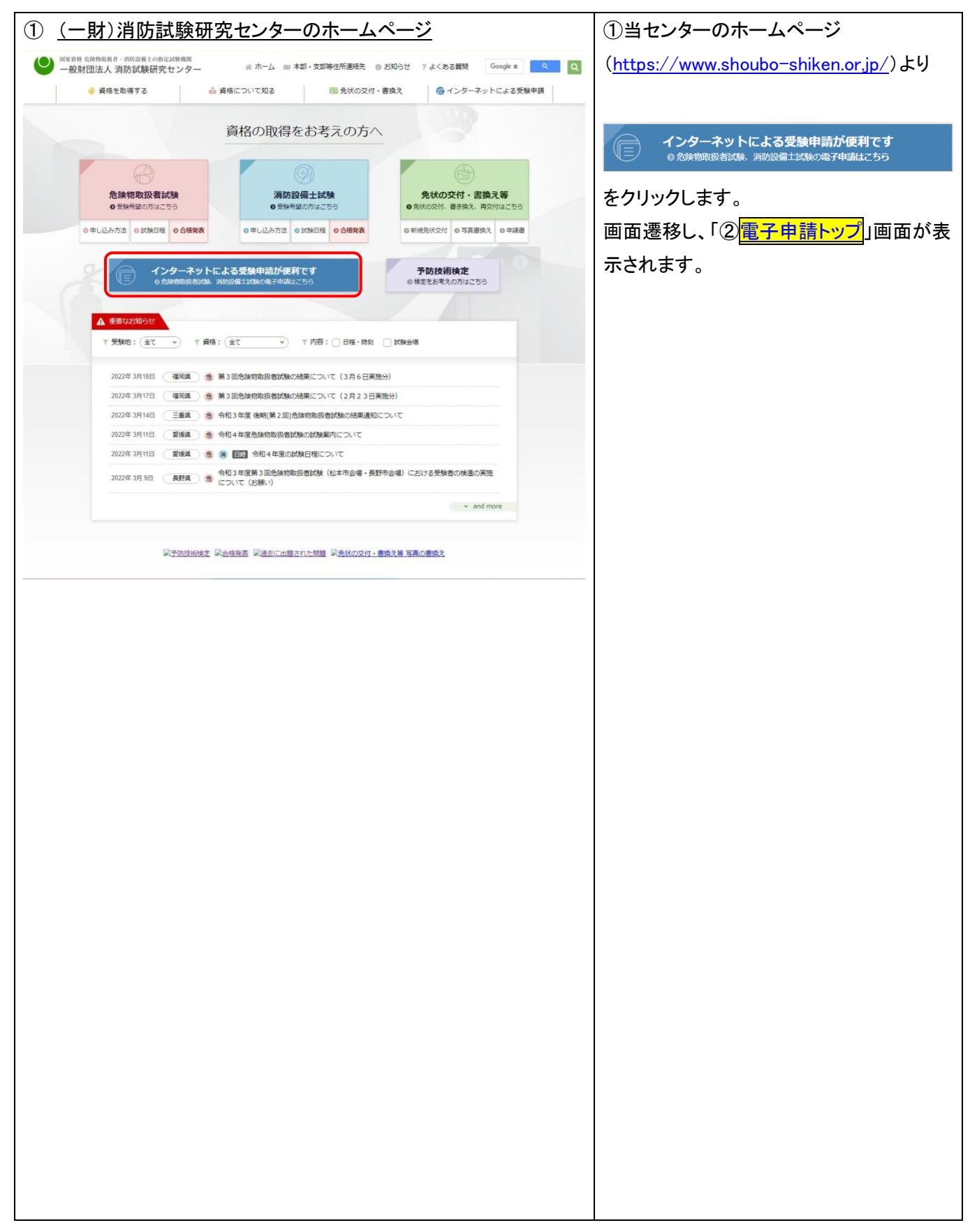

<span id="page-1-0"></span>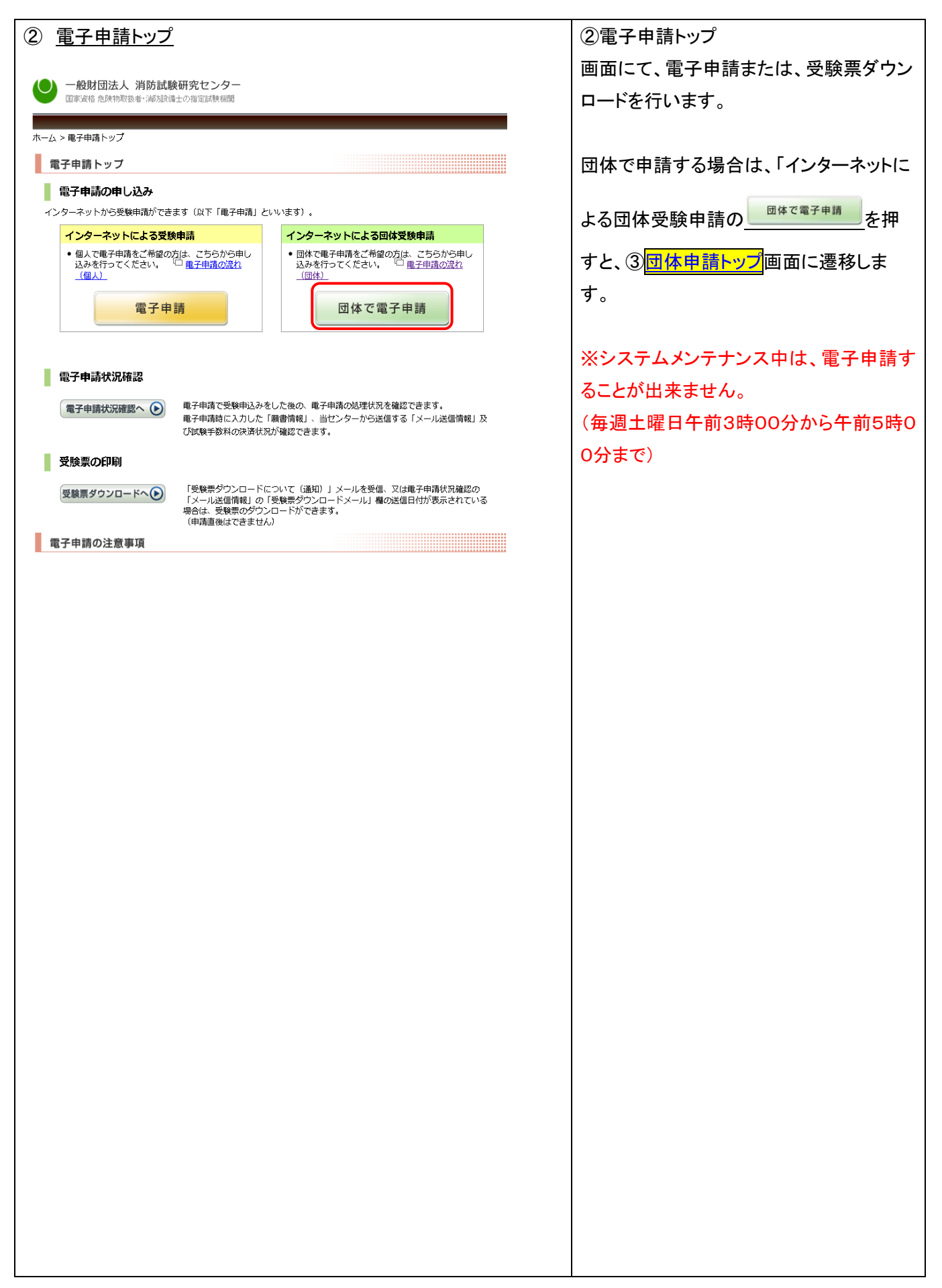

<span id="page-2-1"></span><span id="page-2-0"></span>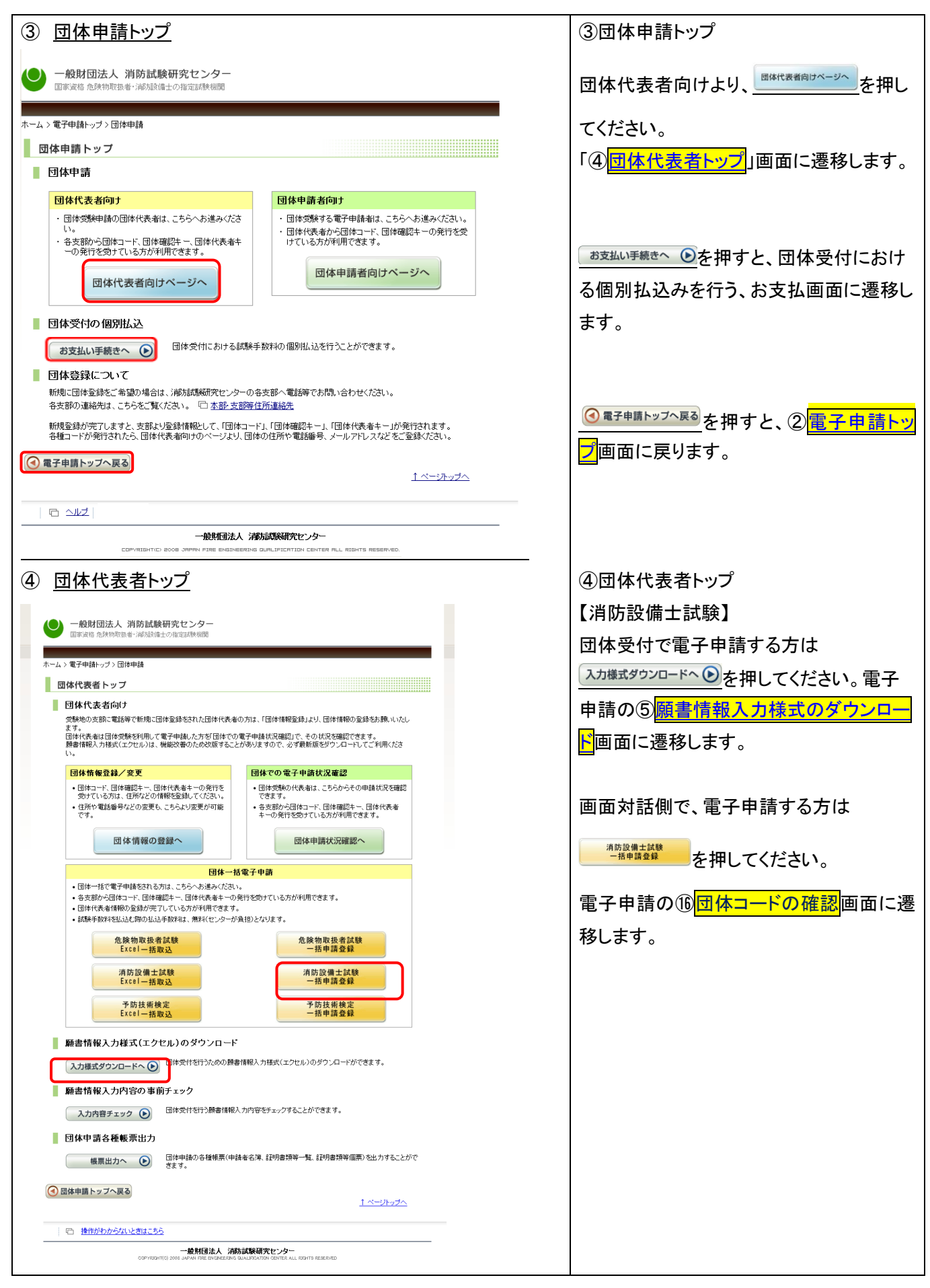

<span id="page-3-1"></span><span id="page-3-0"></span>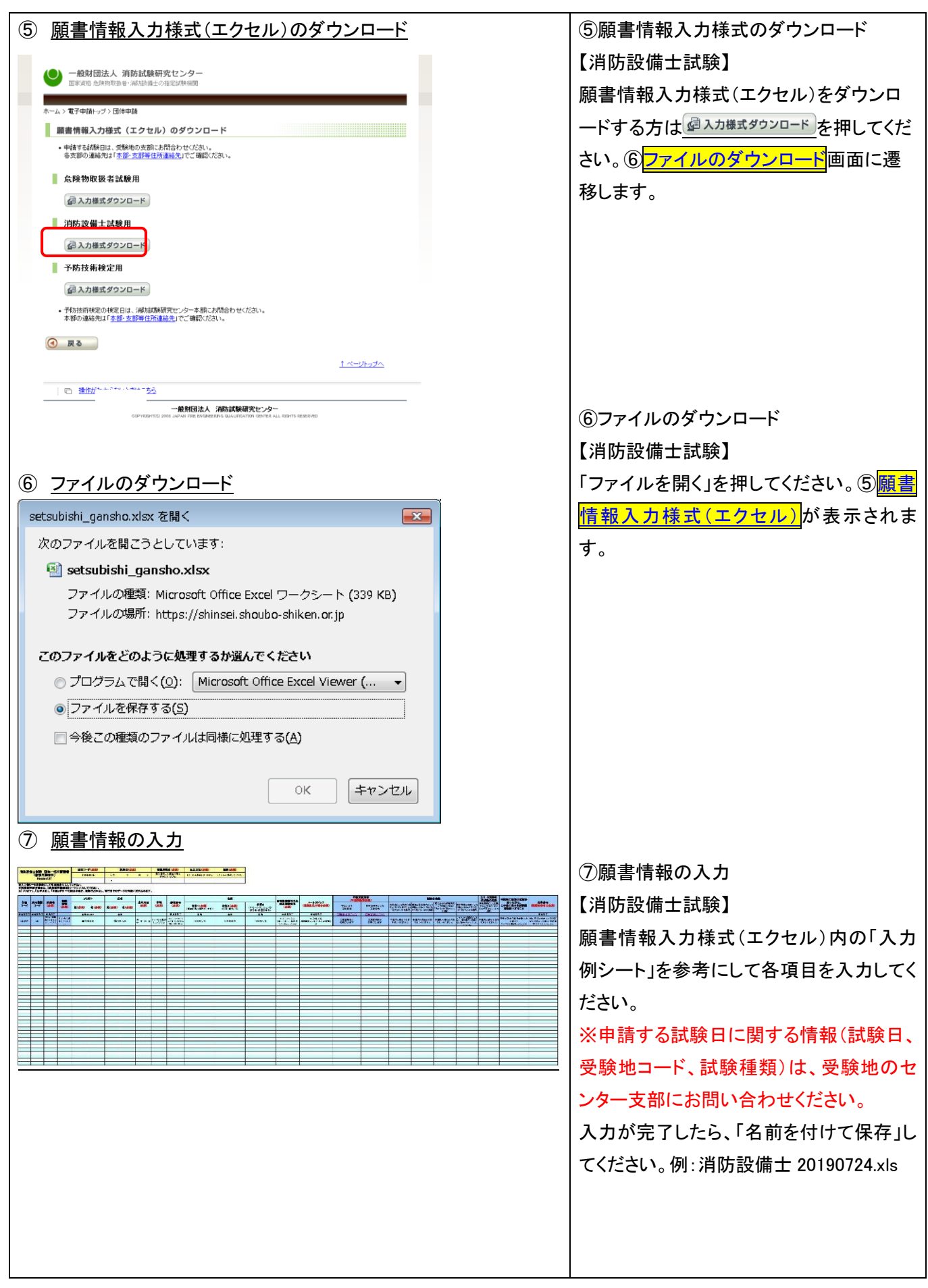

<span id="page-4-1"></span><span id="page-4-0"></span>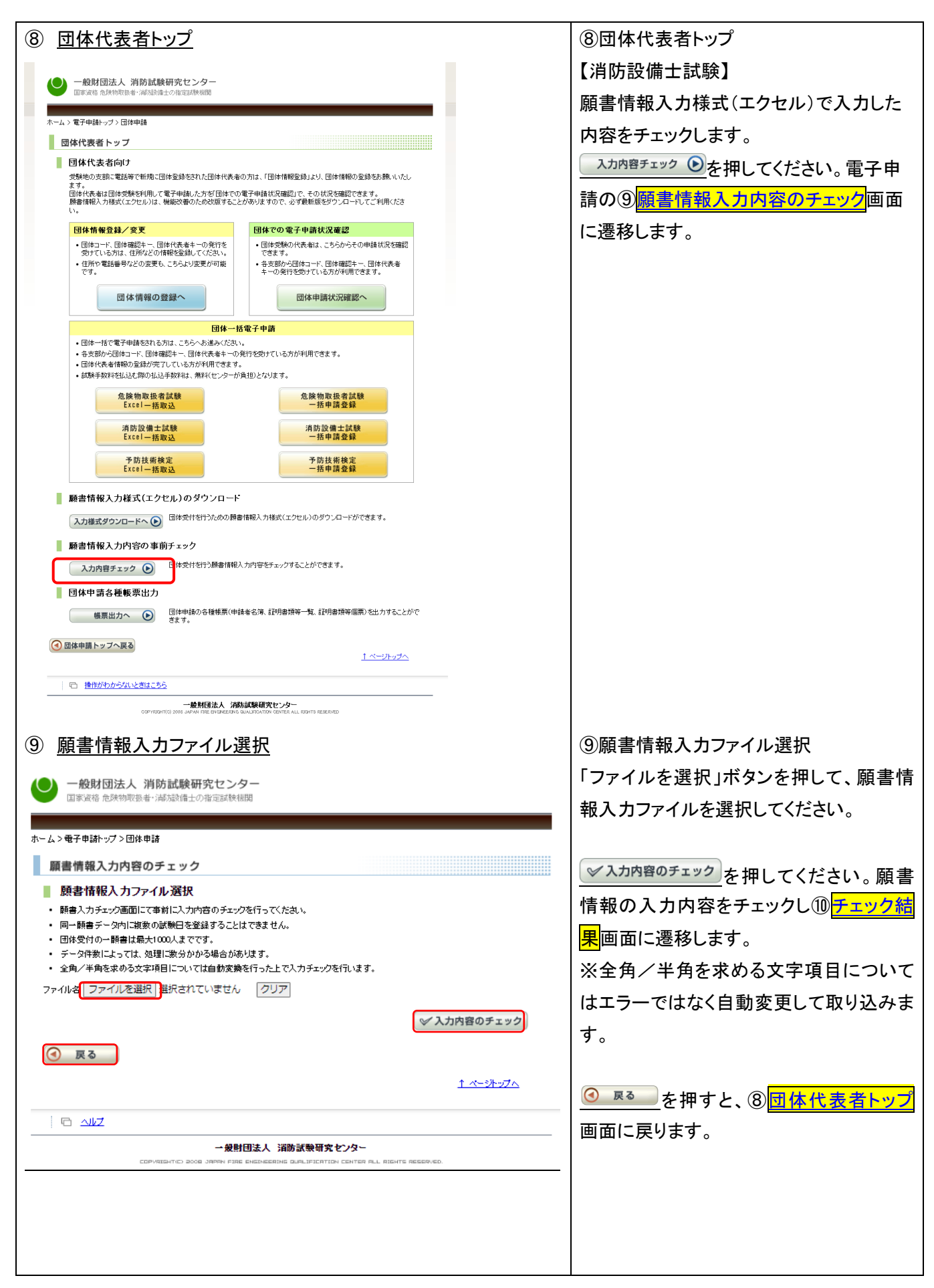

<span id="page-5-1"></span><span id="page-5-0"></span>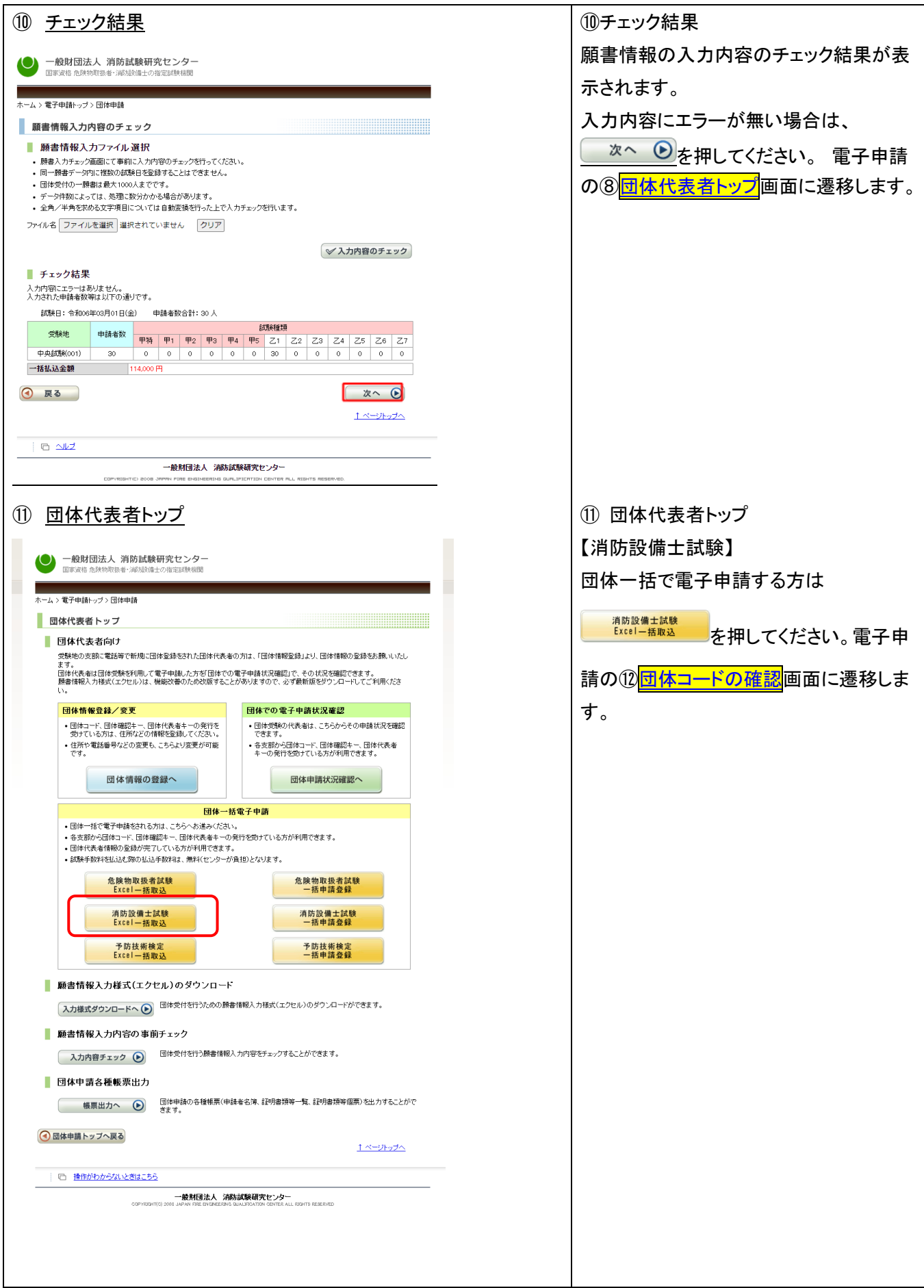

<span id="page-6-1"></span><span id="page-6-0"></span>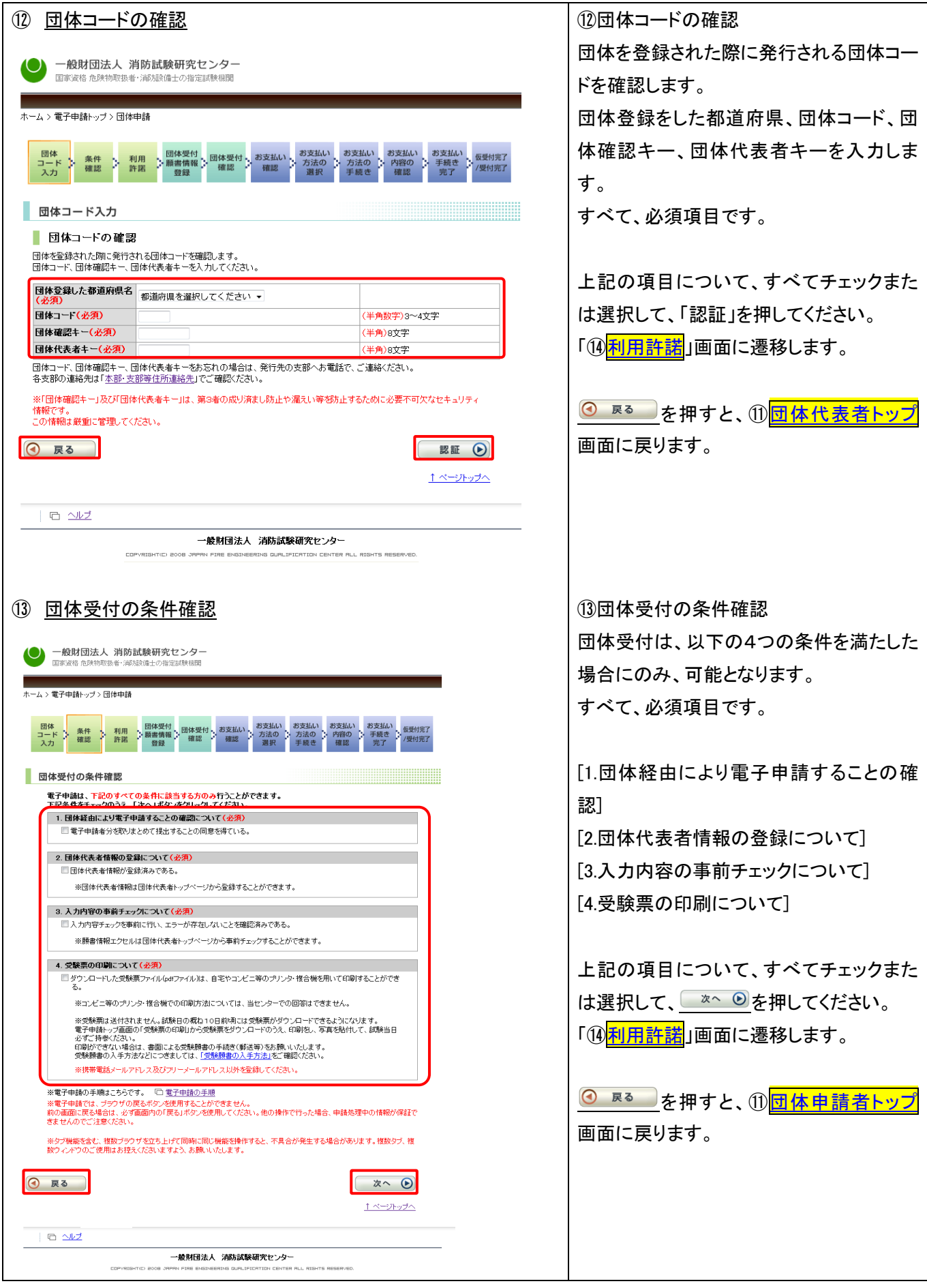

<span id="page-7-1"></span><span id="page-7-0"></span>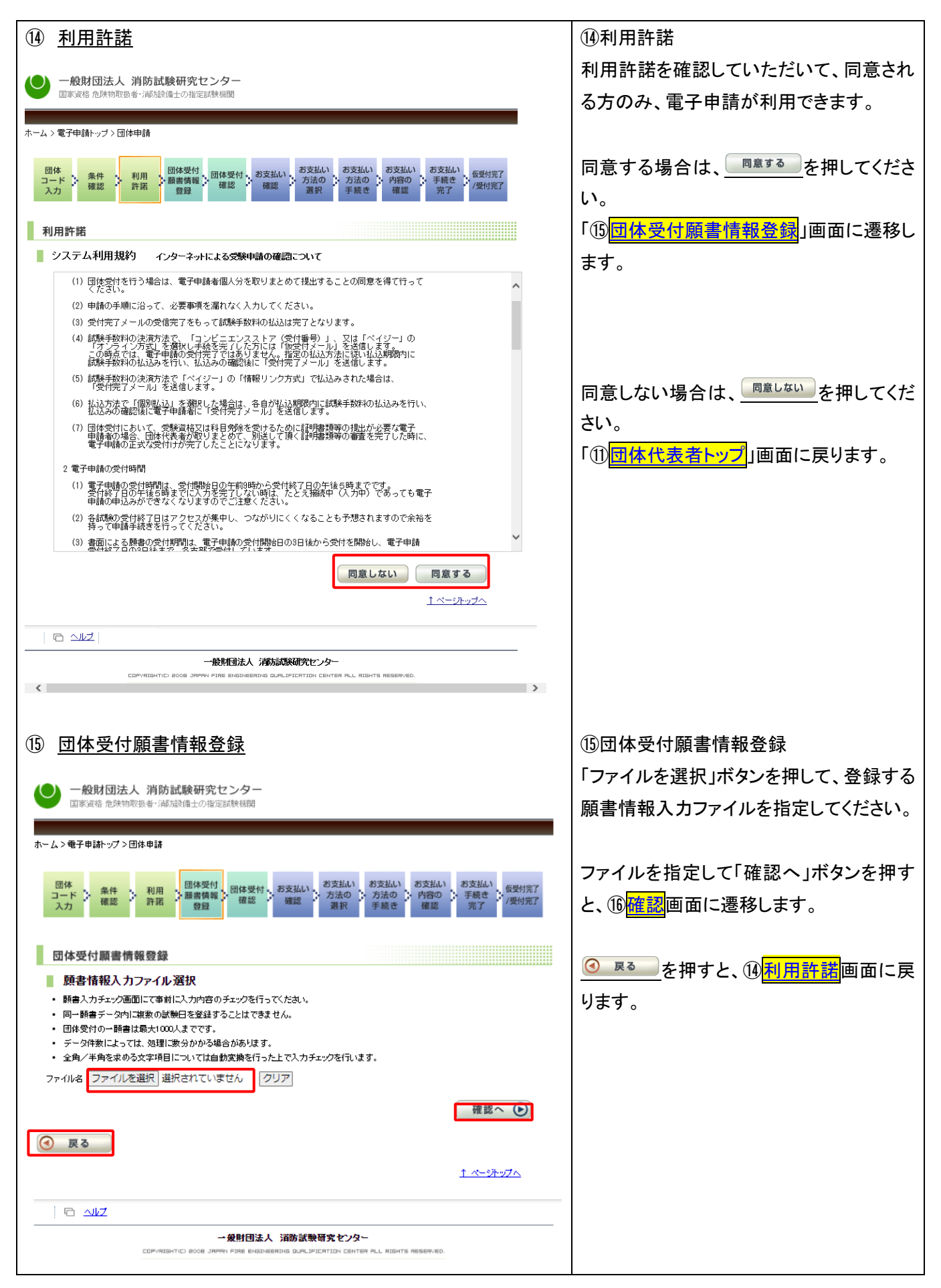

<span id="page-8-0"></span>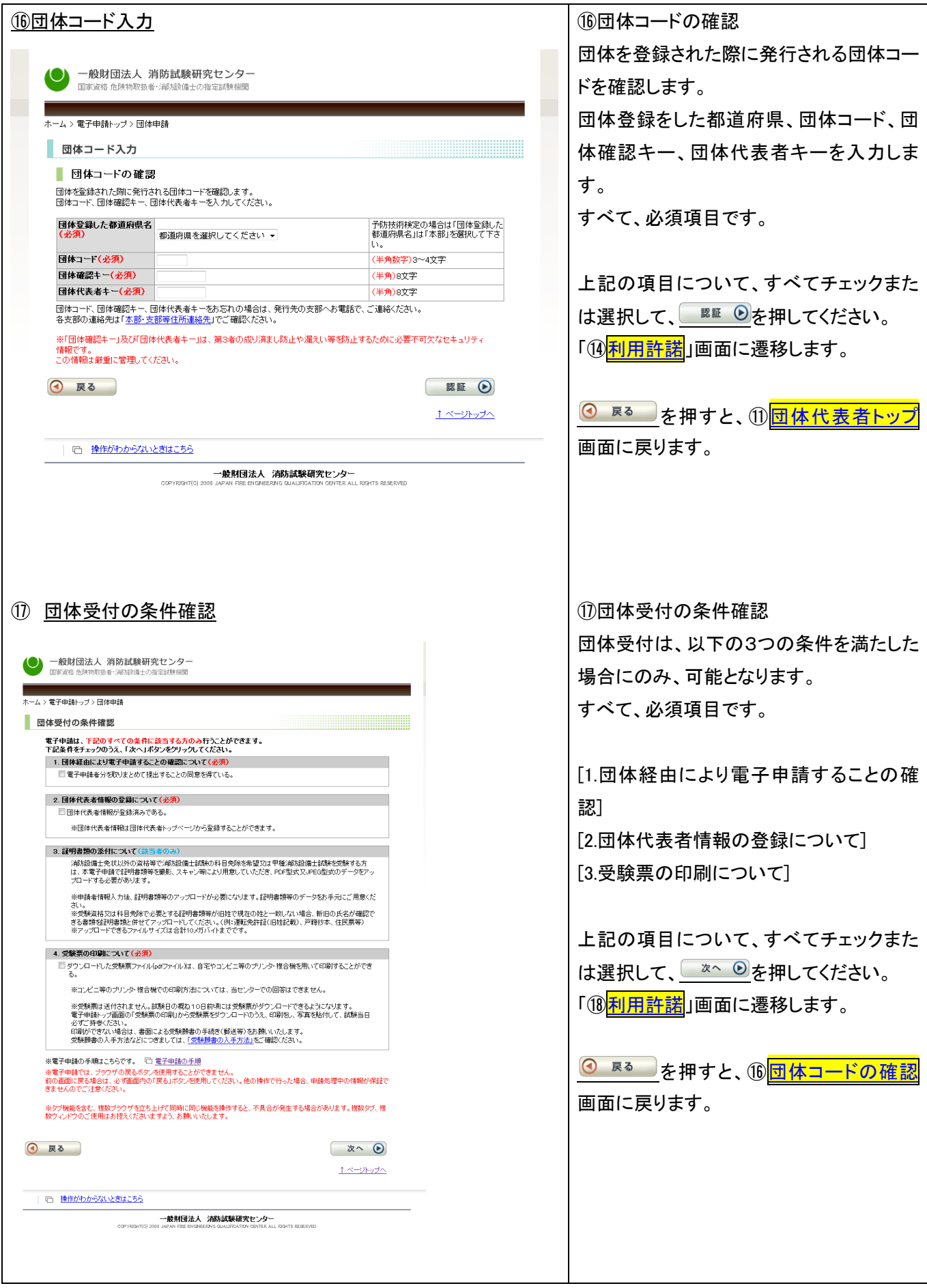

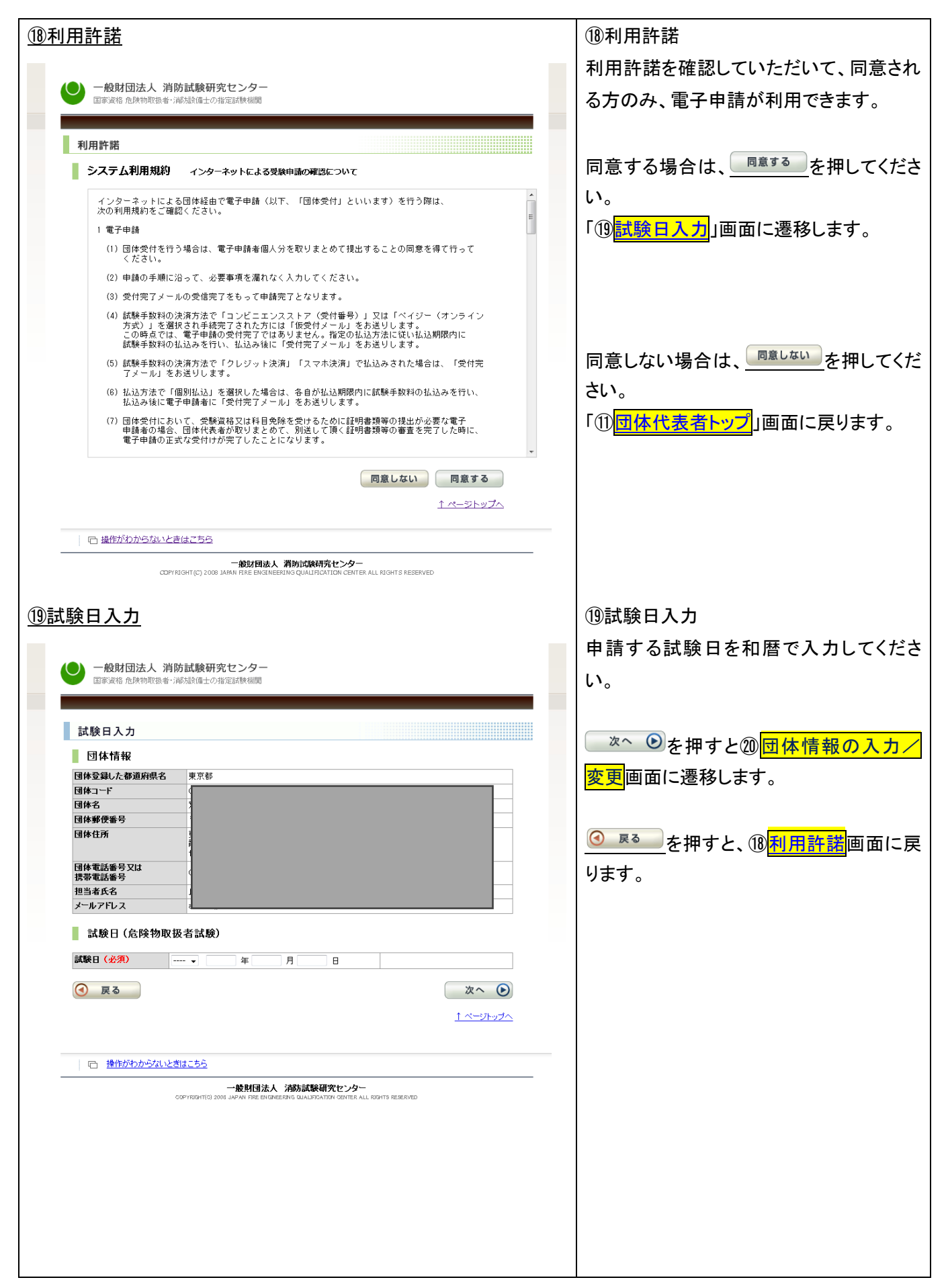

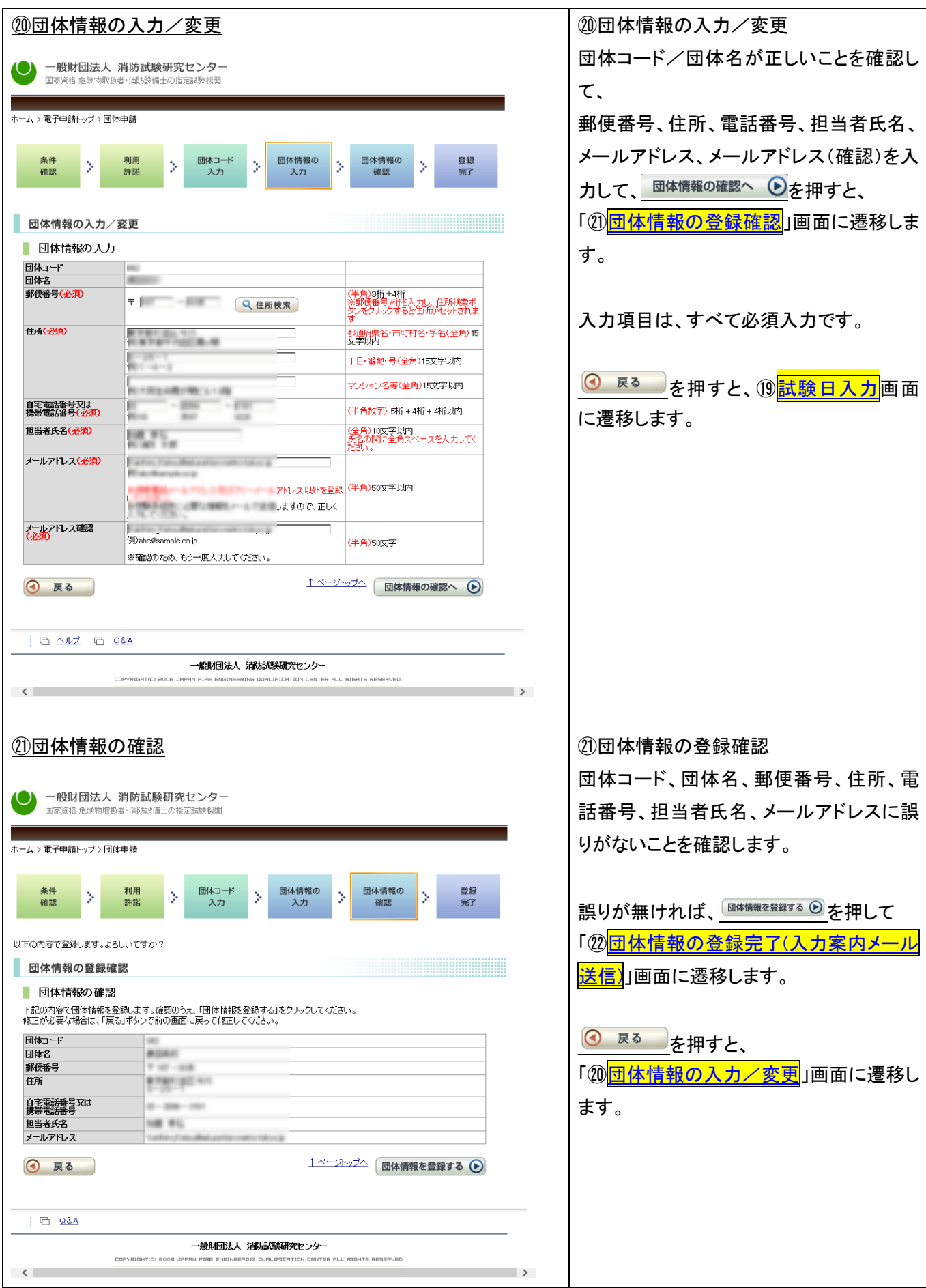

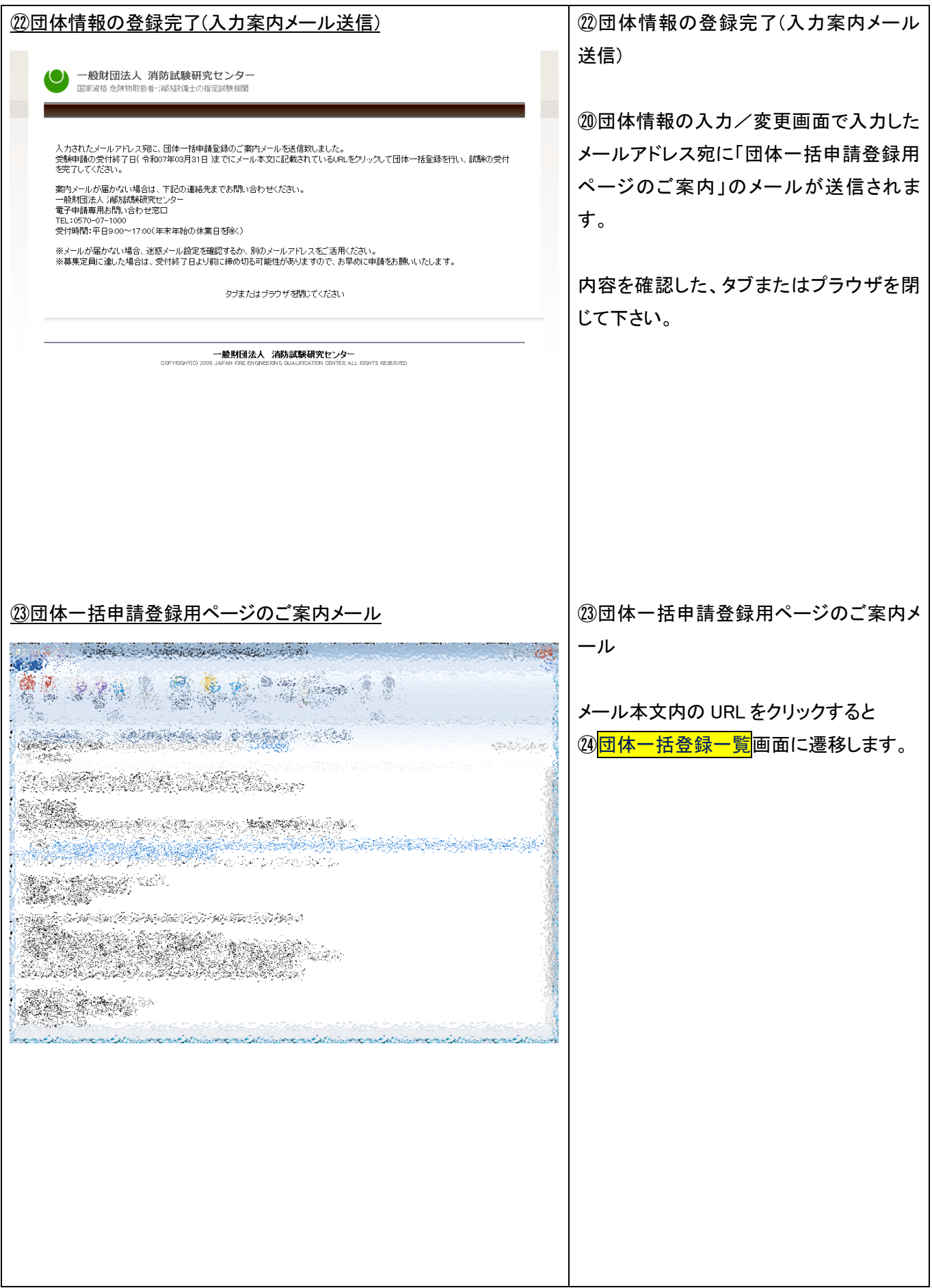

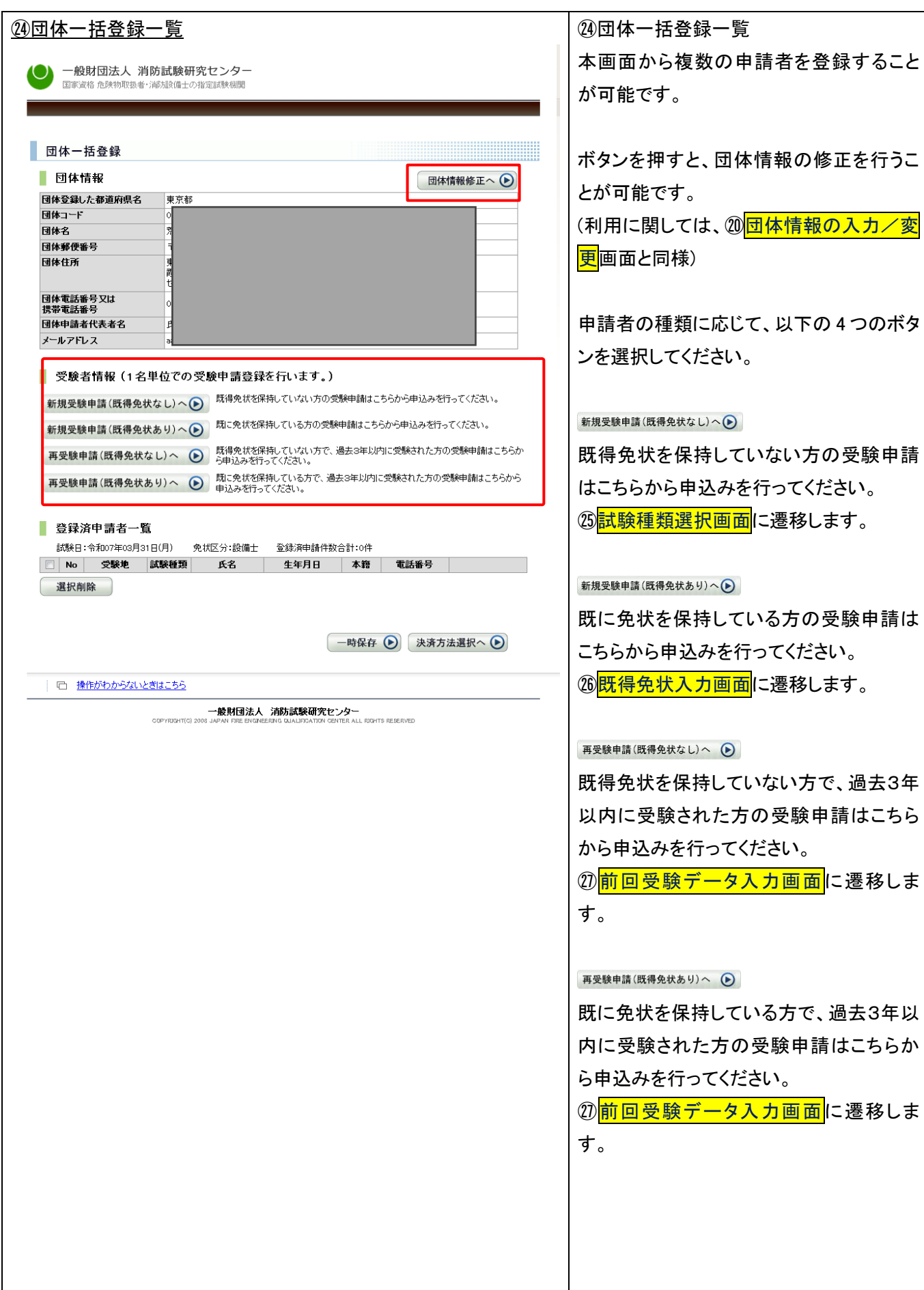

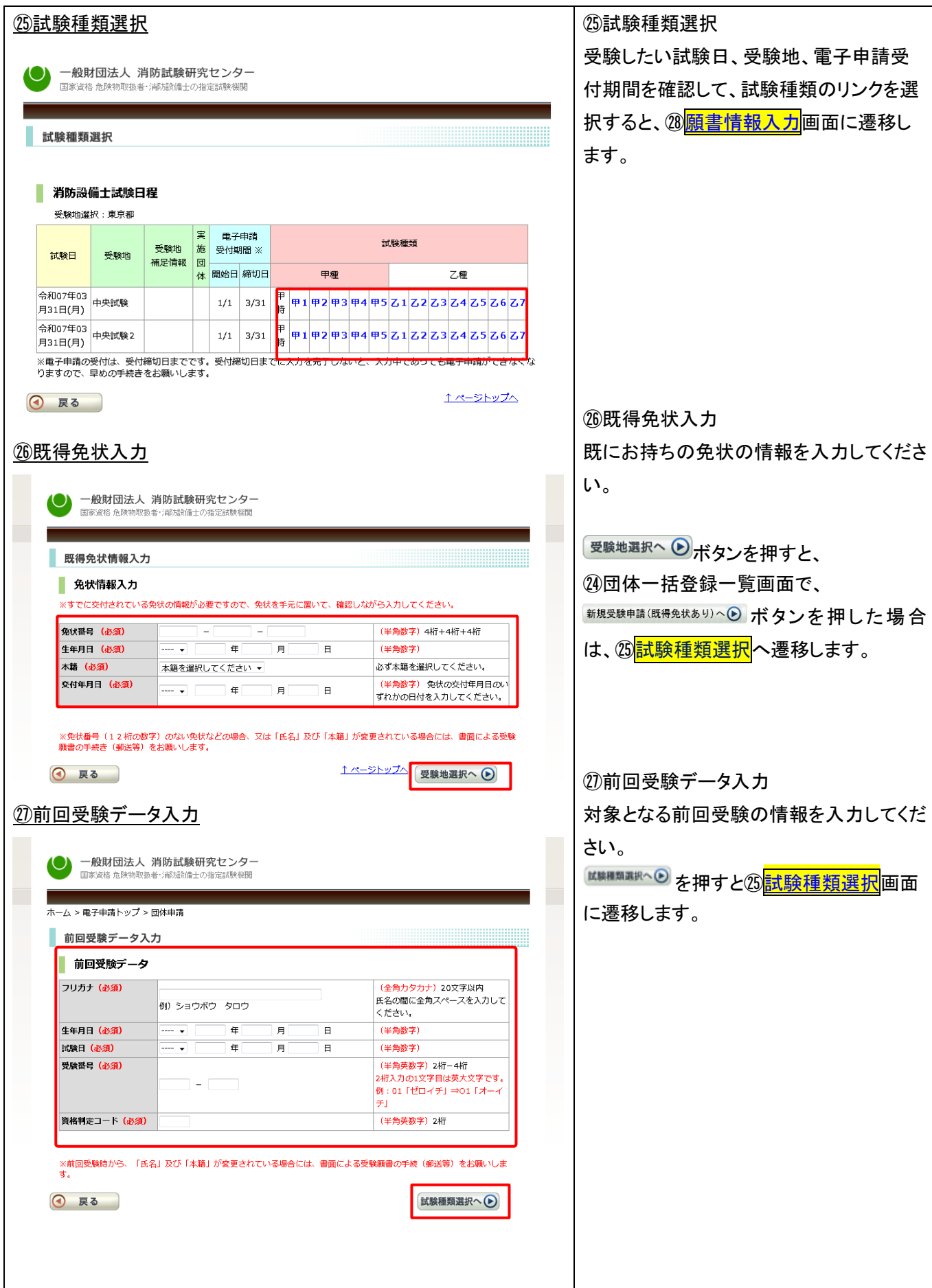

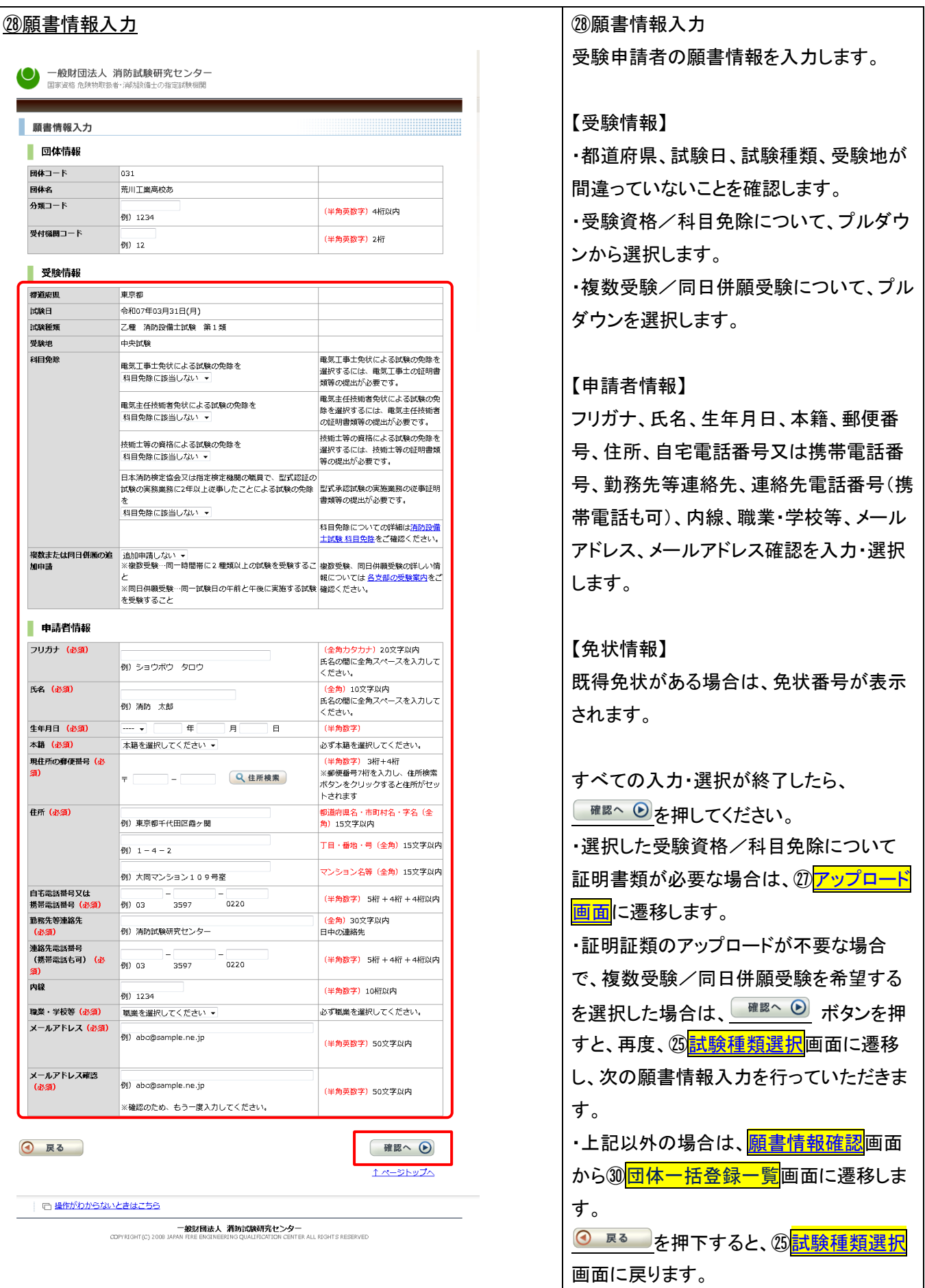

<span id="page-15-0"></span>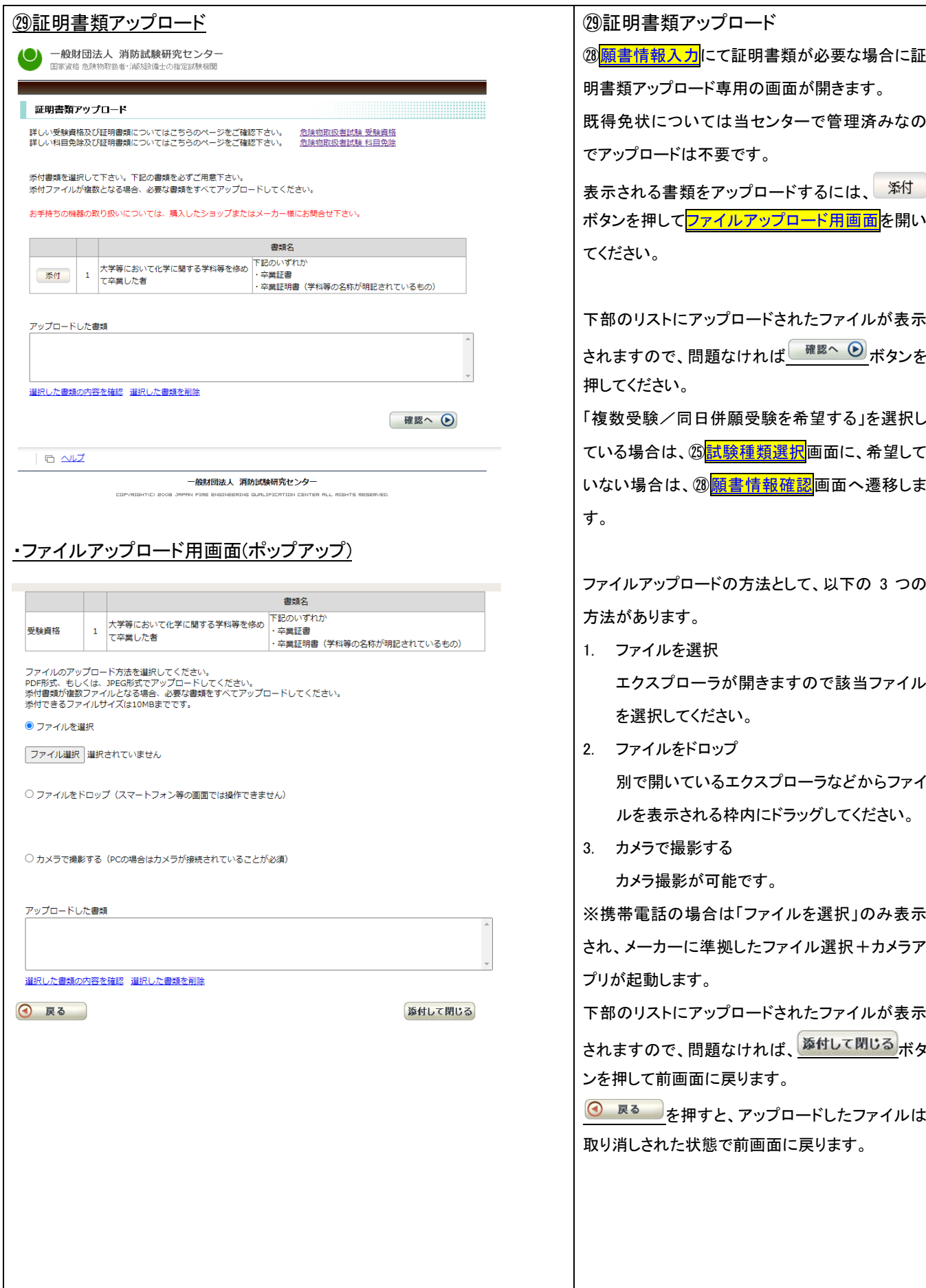

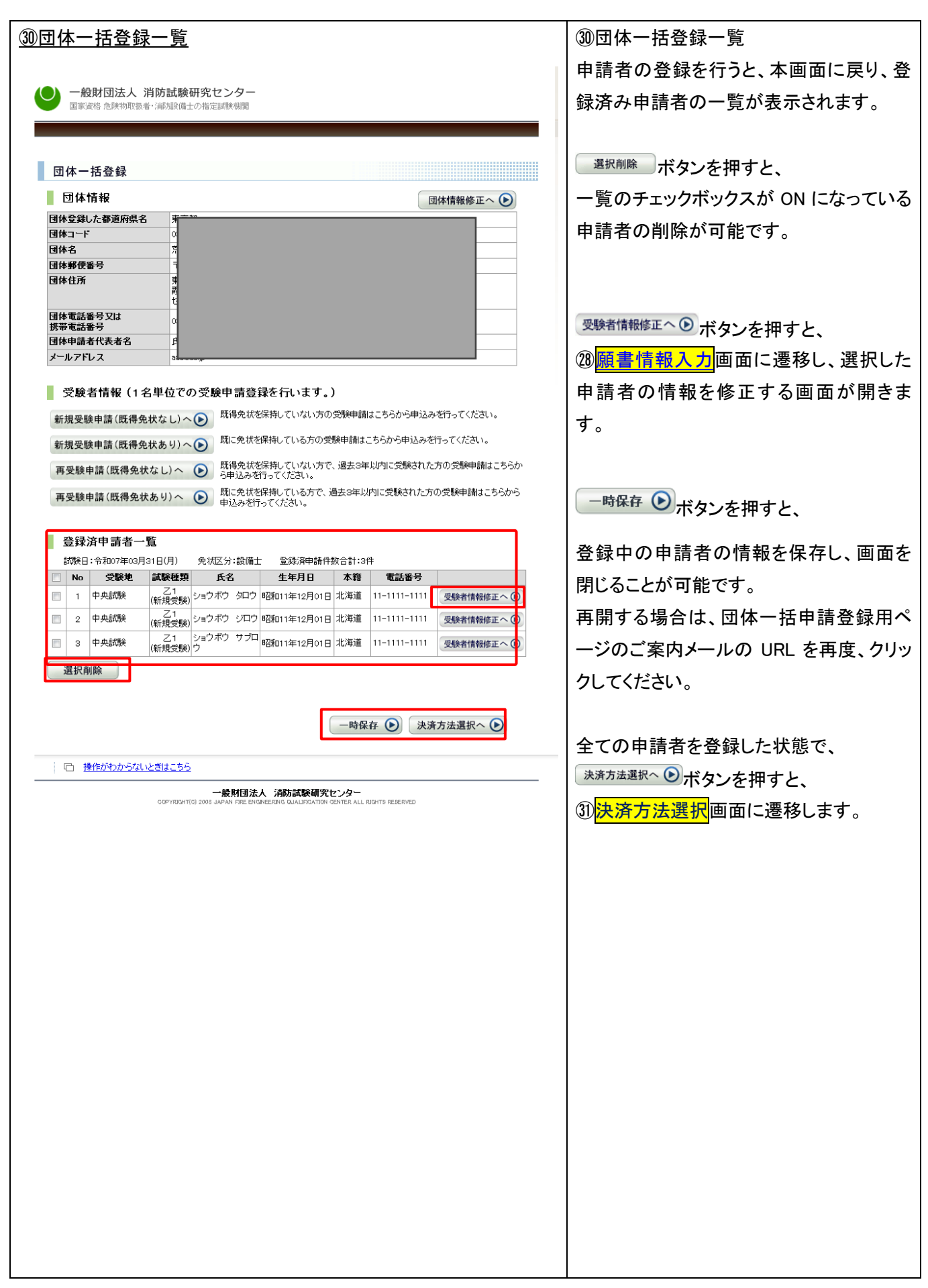

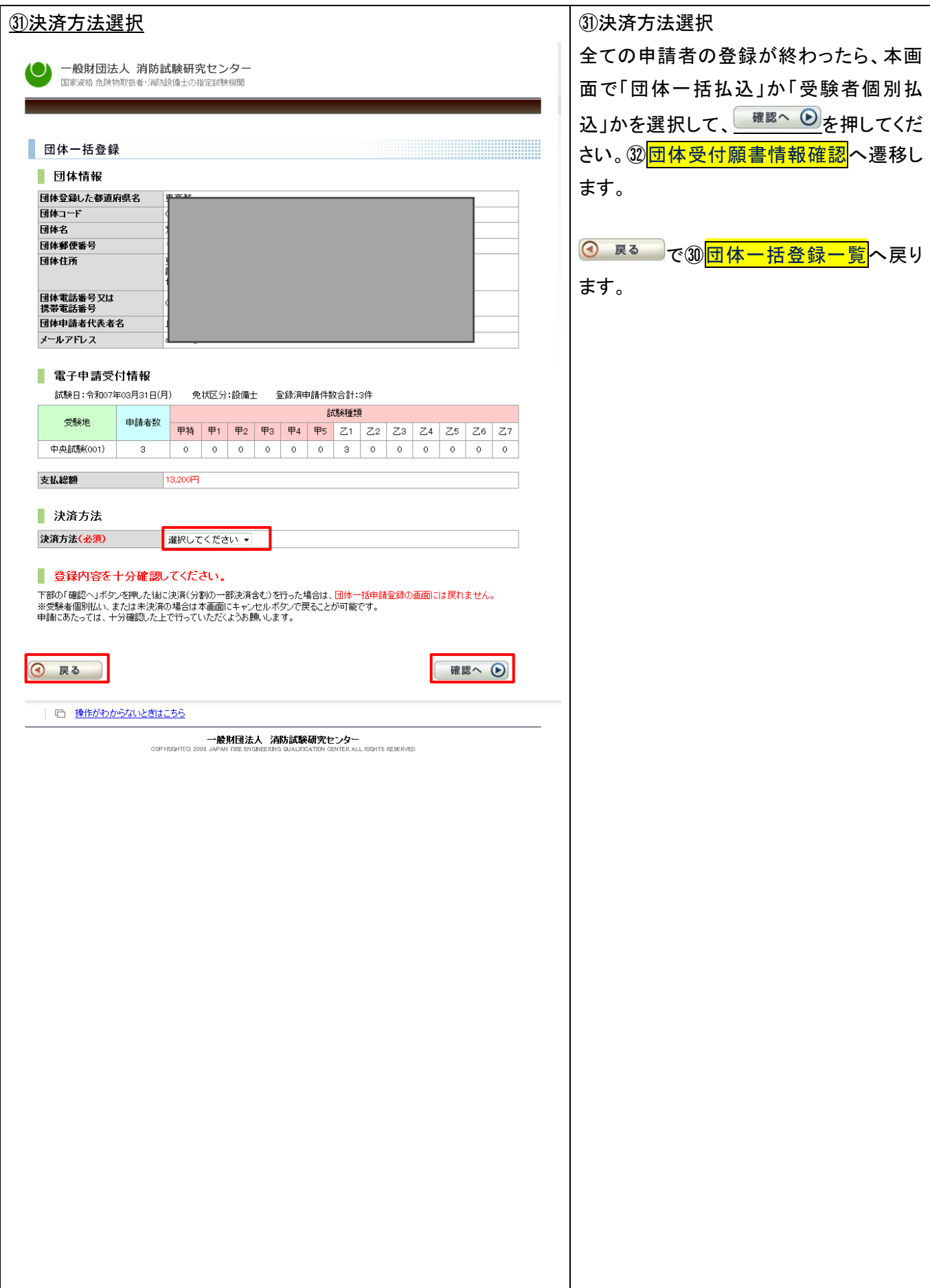

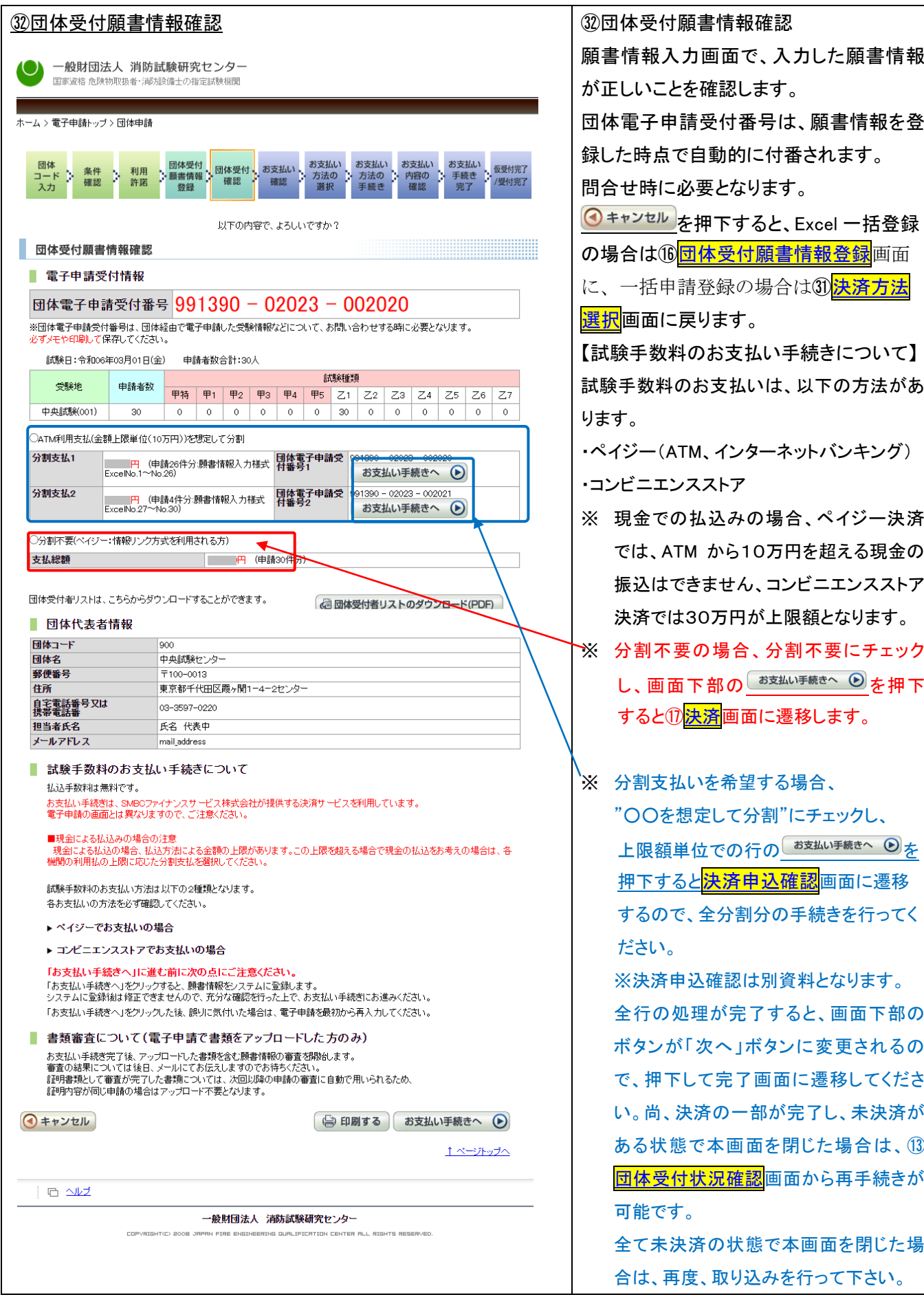

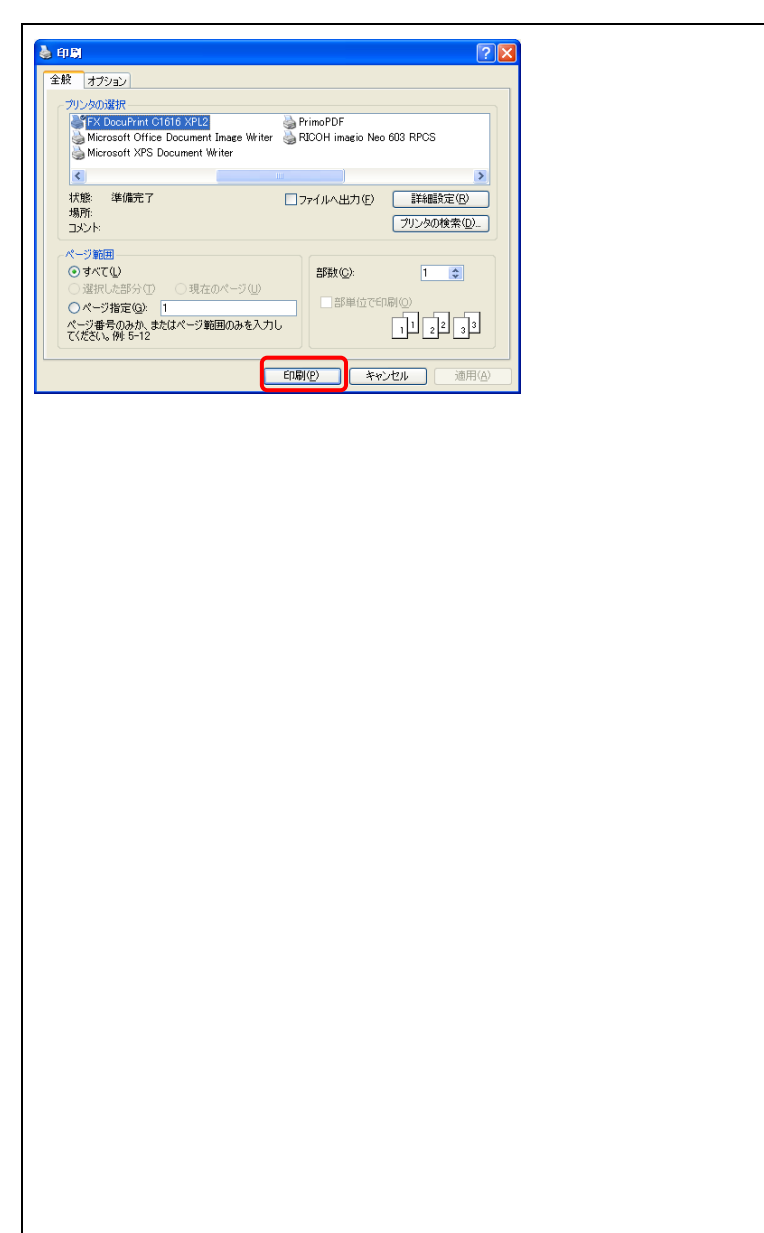

【印刷について】 電子申請受付番号は、問合せ時に必要の ため、メモを取るか、印刷しておく必要があ ります。

印刷する場合は、<sup>(apmgs)</sup>を押下します。 印刷画面が表示されるので、印刷ボタンを 押します。

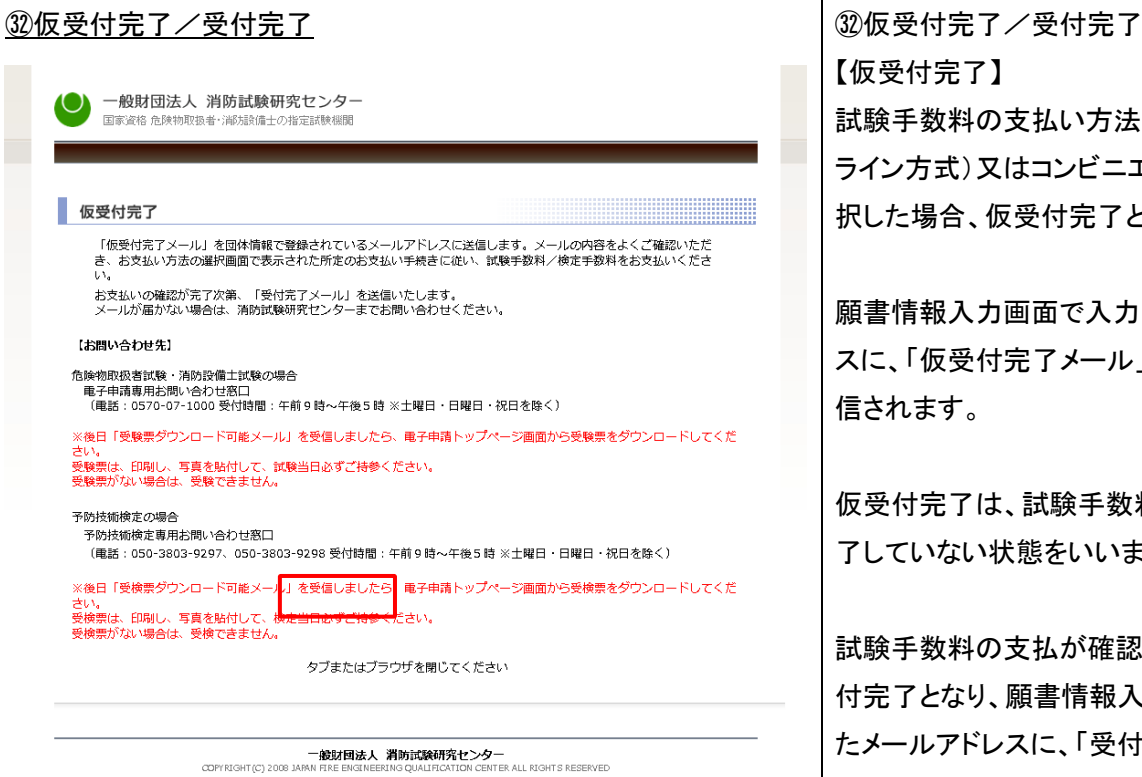

【仮受付完了】 試験手数料の支払い方法にペイジー(オン ライン方式)又はコンビニエンスストアを選 択した場合、仮受付完了となります。

願書情報入力画面で入力したメールアドレ スに、「仮受付完了メール」が自動的に送 信されます。

仮受付完了は、試験手数料の支払いが完 了していない状態をいいます。

試験手数料の支払が確認された時点で受 付完了となり、願書情報入力画面で入力し たメールアドレスに、「受付完了メール」が 自動的に送信されます。 ※支払期限内に手数料が支払われない場 合、申請は無効となります。

#### 【受付完了】

ペイジー(情報リンク方式)、クレジットカー ドで、試験手数料を支払った場合、受付完 了となり、願書情報入力画面で入力したメ ールアドレスに「受付完了メール」が自動 的に送信されます。

※メールの送信について

「電子申請の条件確認」画面中「3.申請に 使用するメールアドレスについて」で入力し たメールアドレスが誤っていたり、受信確 認をしなかったなどの場合、「仮受付完了 メール」や「受付完了メール」が届かないこ とがあります。

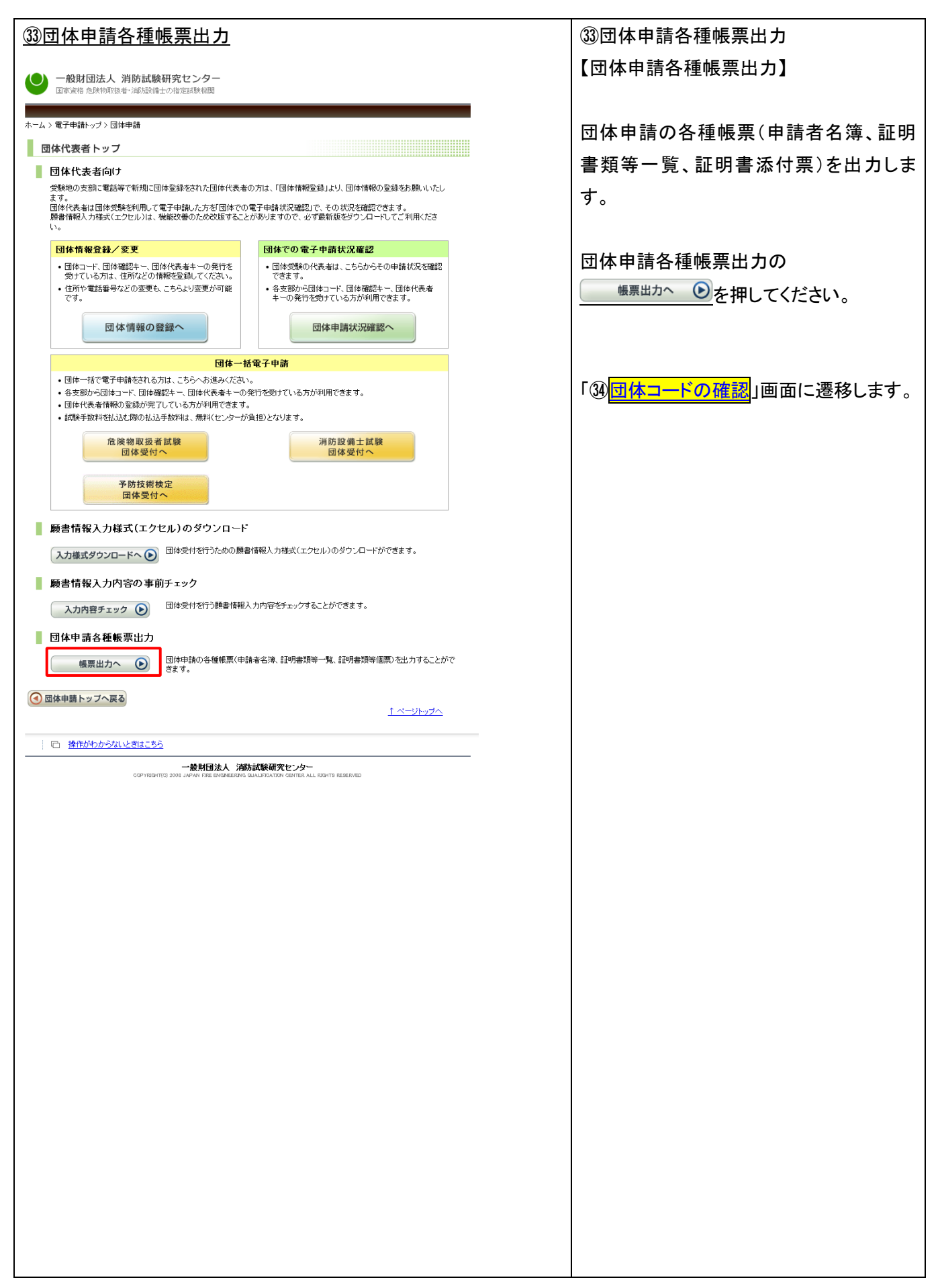

<span id="page-22-0"></span>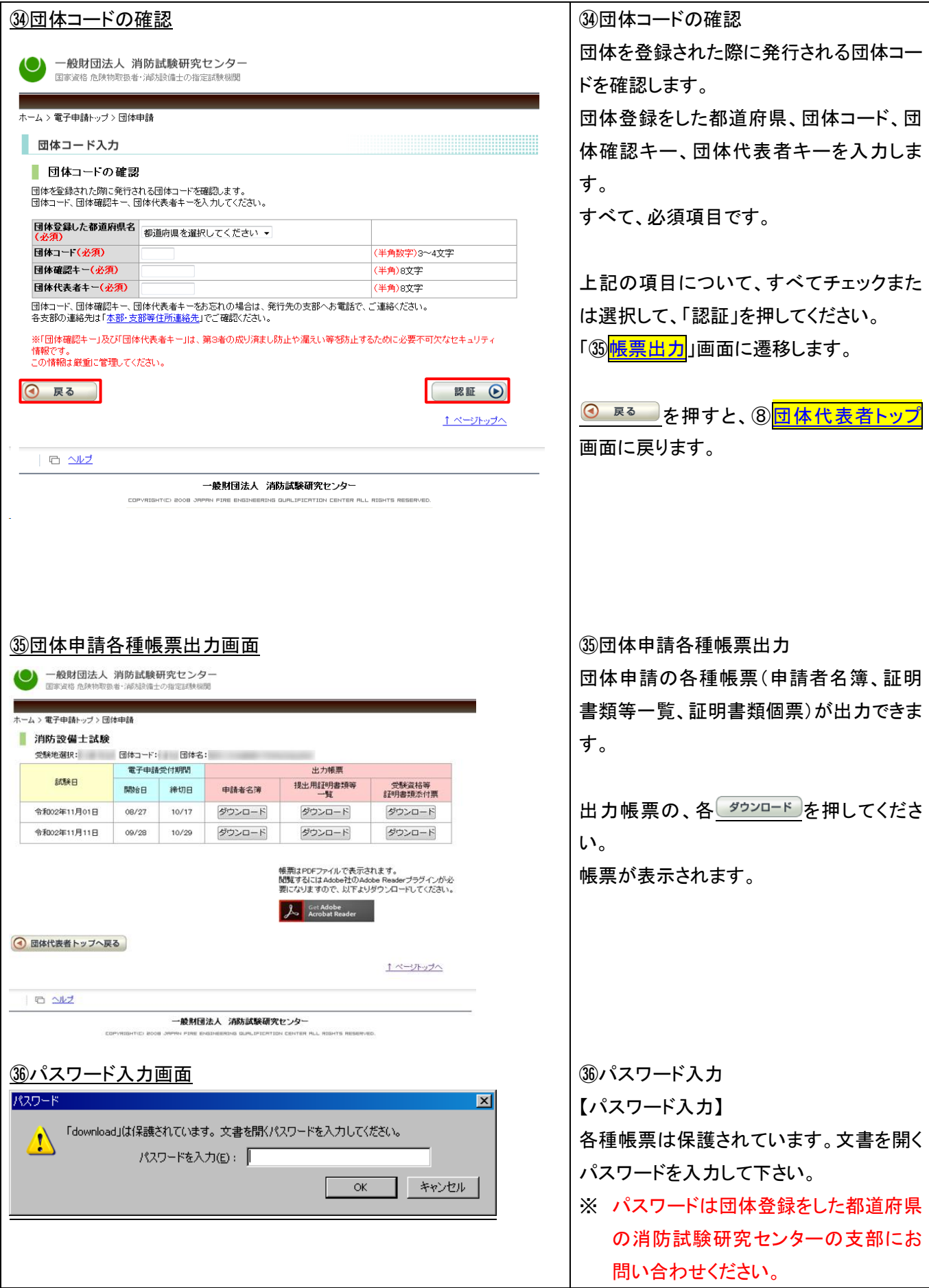

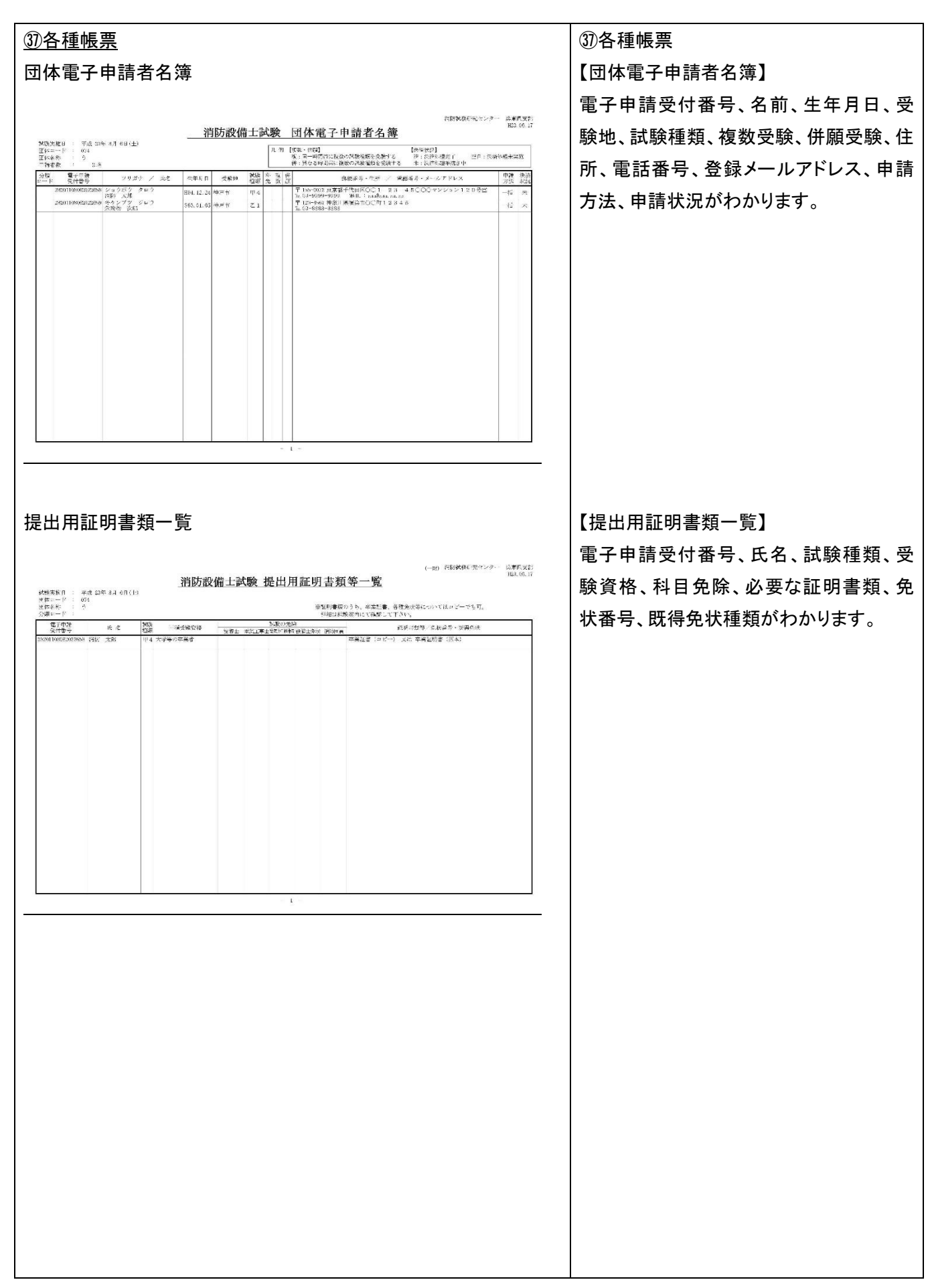

<span id="page-24-0"></span>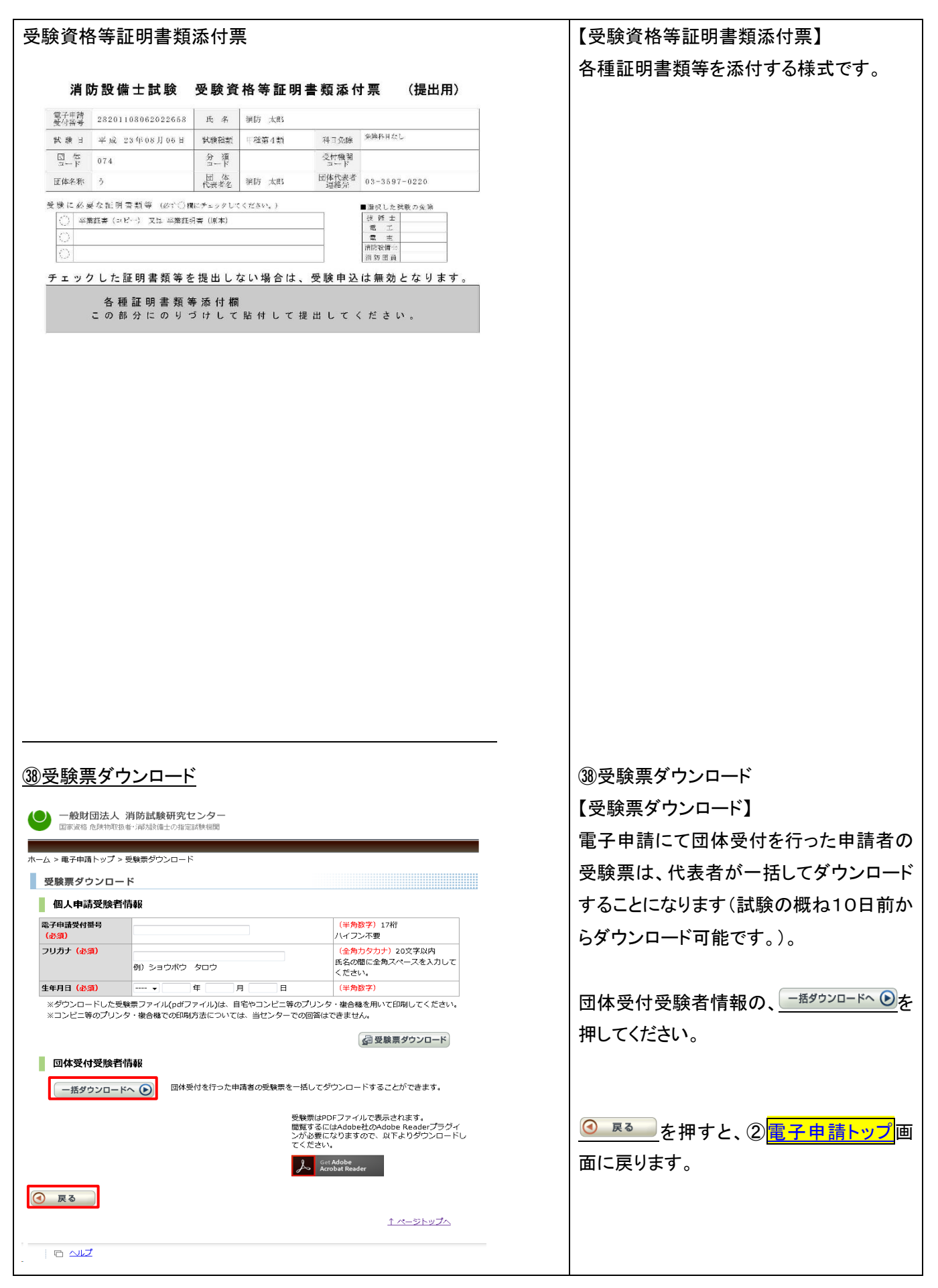

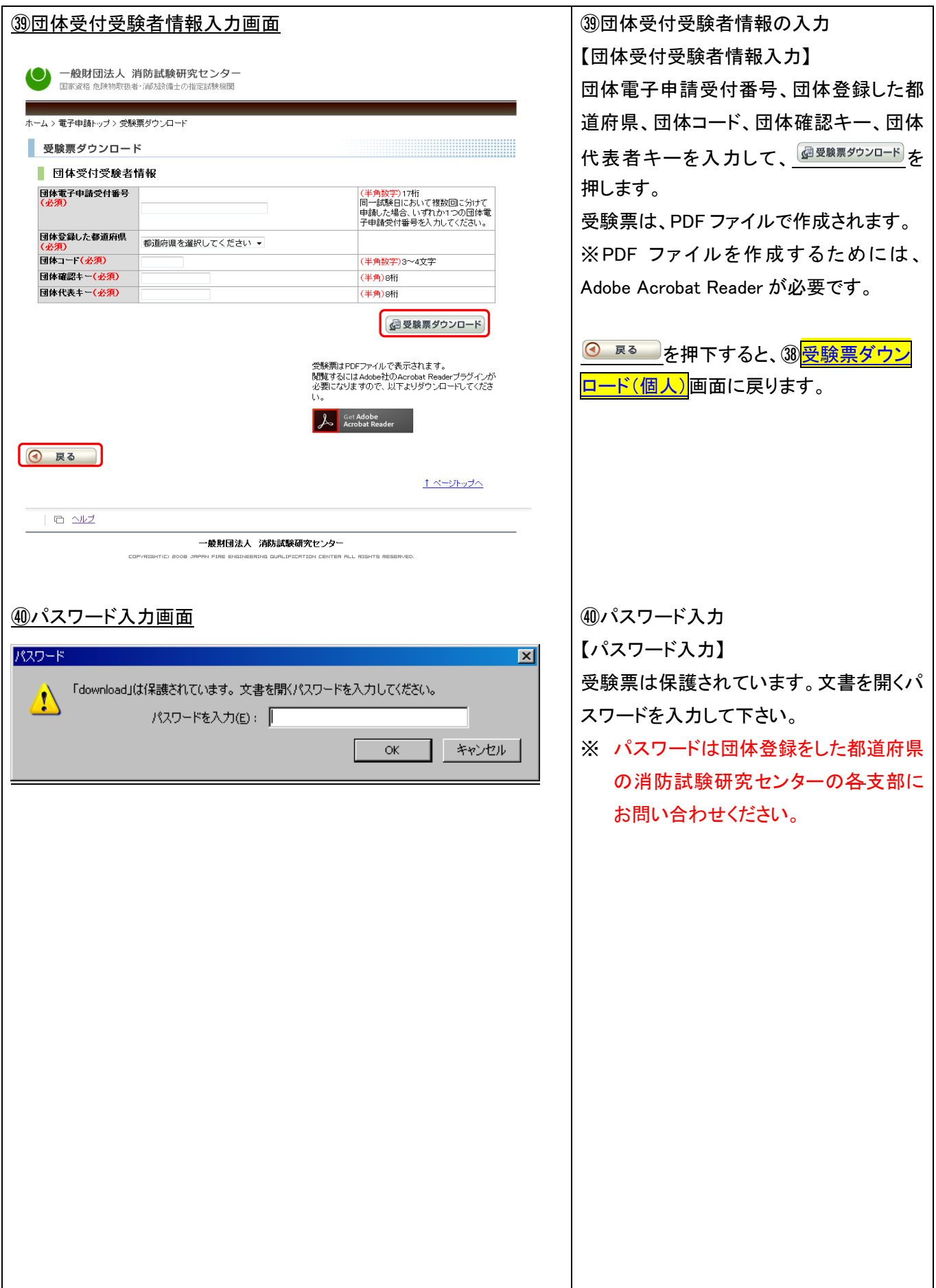

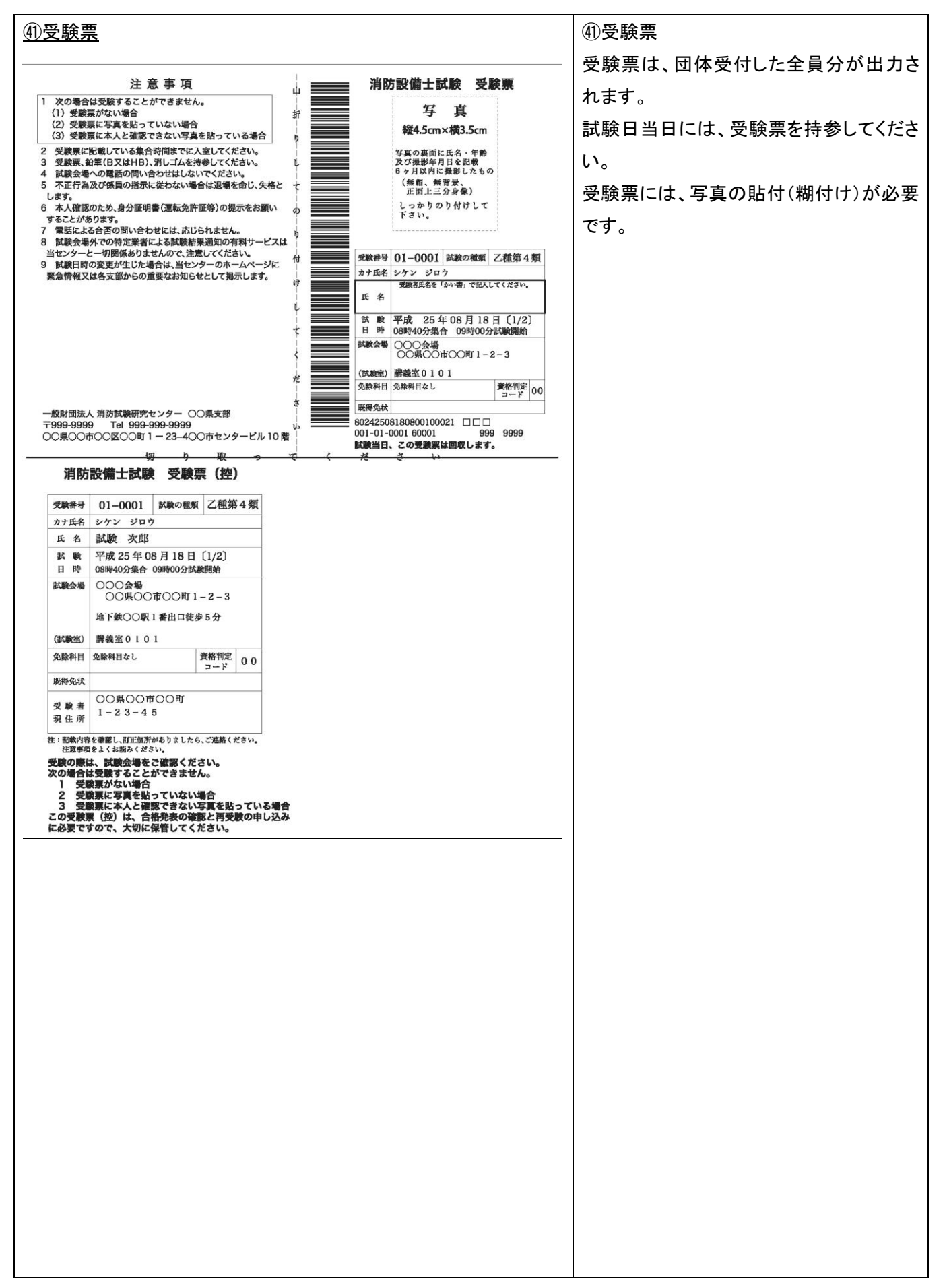

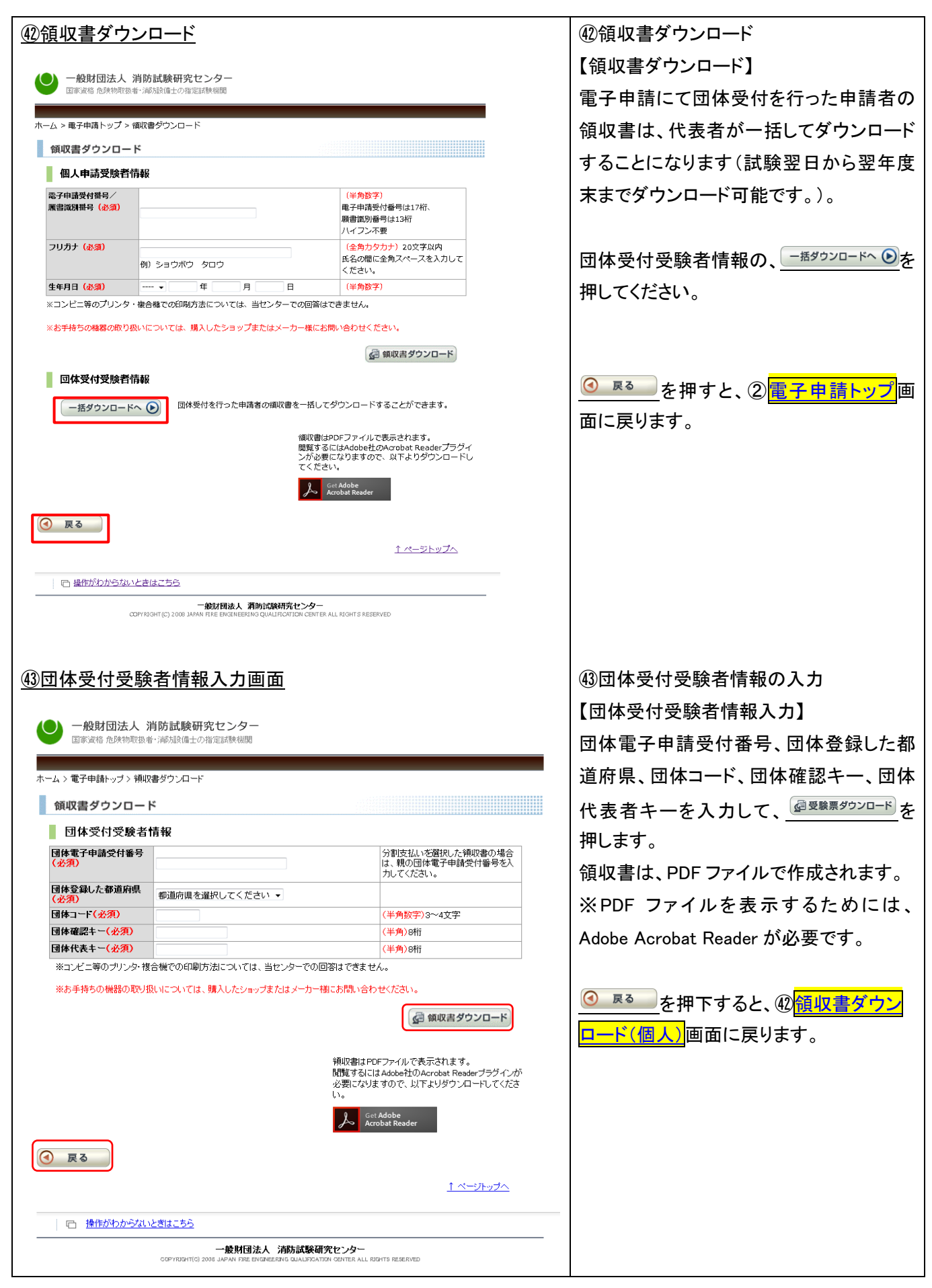

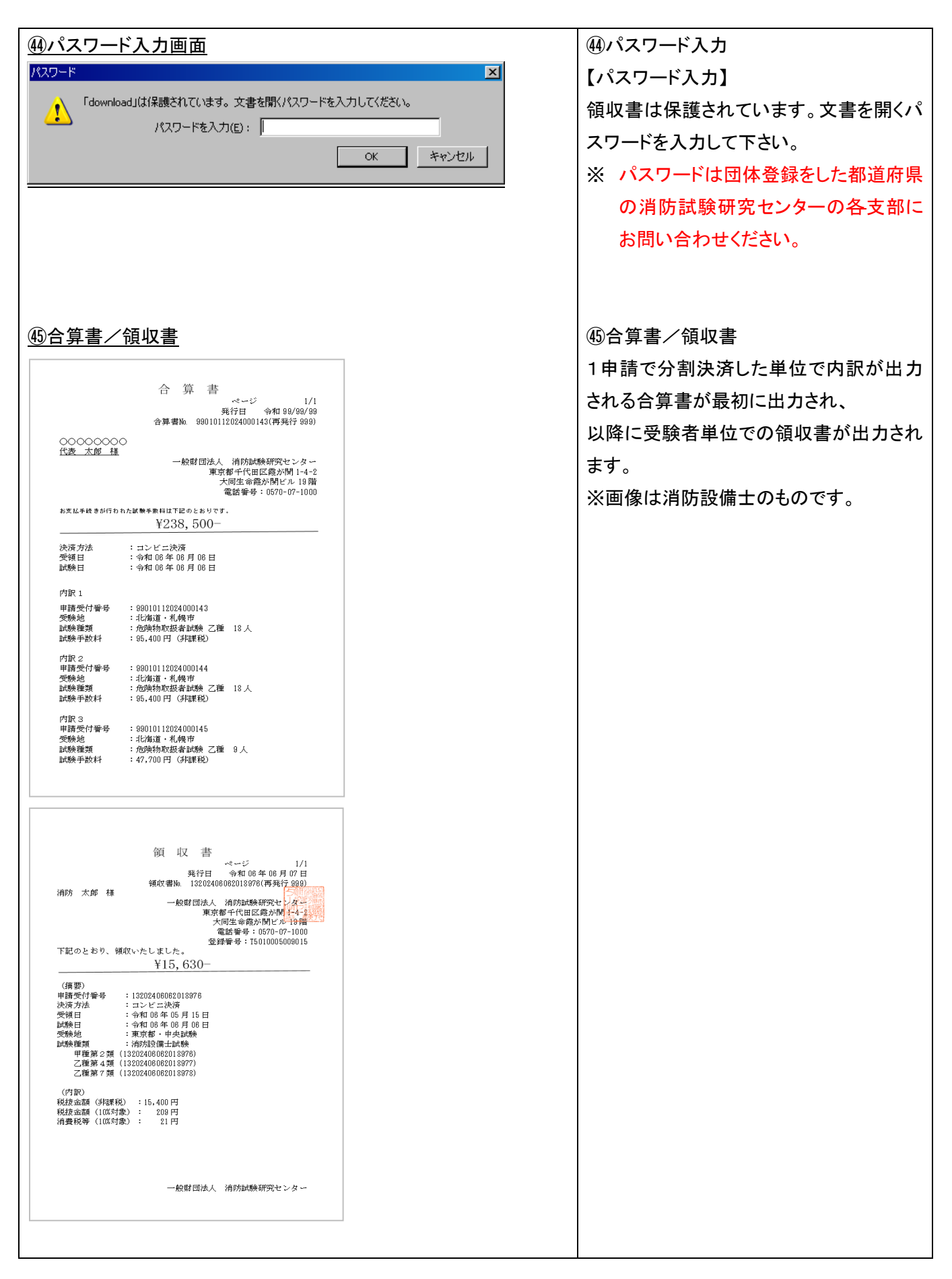